# **Motivation**

This blog regroups all the Pandas and Python tricks & tips I share on a basis on my [LinkedIn](https://www.linkedin.com/in/zoumana-keita/) page. I have decided to centralize them into a single blog to help you make the most out of your learning process by easily finding what you are looking for.

The content is divided into two main sections:

- Pandas tricks & tips are related to only Pandas.
- Python tricks & tips related to Python.

If you are more of a video person, you can start watching my series about these tricks on my YouTube channel for more interactivity. Each video covers about two or three tricks at a time.

…

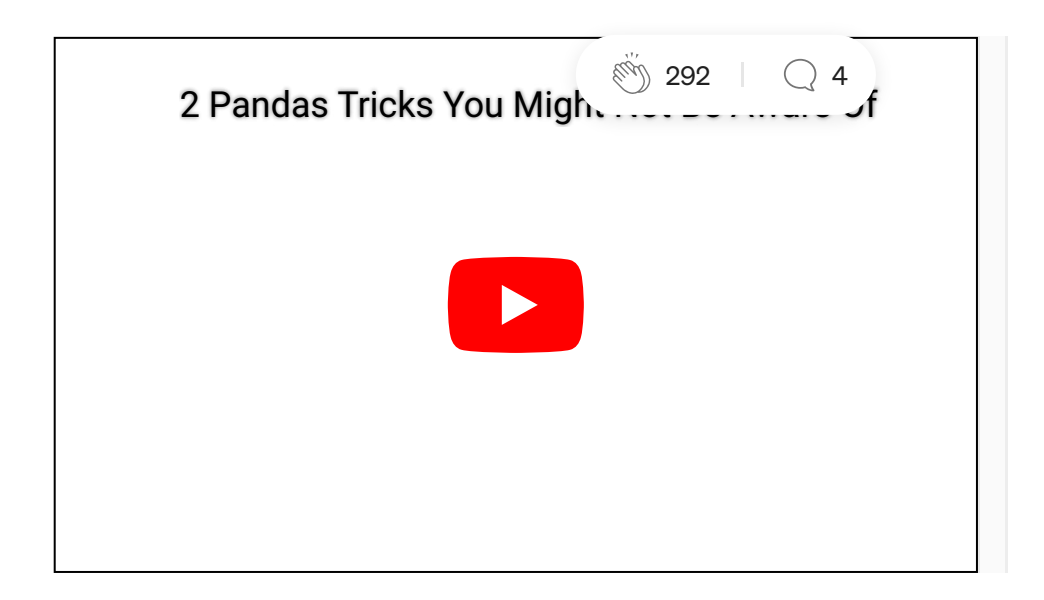

# Pandas tricks & tips

This section provides a list of all the tricks

## 1. Create a new column from multiple columns in your dataframe.

Performing simple arithmetic tasks such as creating a new column as the sum of two other columns can be straightforward.

 But, what if you want to implement a more complex function and use it as the logic behind column creation? Here is where things can get a bit challenging.

Guess what…

 $\vee$  apply and lambda can help you easily apply whatever logic to your columns using the following format:

 $df[new_col] = df.\napply(\nlambda row: func(row), axis=1)$ 

where:

- $\rightarrow$  *df* is your dataframe.
- $\rightarrow$  row will correspond to each row in your data frame.
- $\rightarrow$  func is the function you want to apply to your data frame.
- $\rightarrow$  axis = 1 to apply the function to each row in your data frame.
- Below is an illustration.

```
1 import pandas as pd
 2
 3 # Create the dataframe
 4 candidates= {
 5 'Name':["Aida","Mamadou","Ismael","Aicha","Fatou", "Khalil"],
 6 'Degree':['Master','Master','Bachelor', "PhD", "Master", "PhD"],
 7 'From':["Abidjan","Dakar","Bamako", "Abidjan","Konakry", "Lomé"],
 8 'Years_exp': [2, 3, 0, 5, 4, 3],
 9 'From_office(min)': [120, 95, 75, 80, 100, 34]
10 }
11 candidates df = pd. DataFrame(candidates)
12
13 """
14 ----------------My custom function-------------------
15 """
16 def candidate_info(row):
17
18 # Select columns of interest 
19 name = rowName20 is_from = row.From
21 year_exp = row. Years_exp
22 degree = row. Degree
23 from_office = row["From_office(min)"]
24
25 # Generate the description from previous variables
26 info = f"""{name} from {is_from} holds a {degree} degree 
27 with {year_exp} year(s) experience 
28 and lives {from_office} from the office"""
29
30 return info
31
32 """
33 -------Application of the function to the data ------
34 """
35 candidates_df["Description"] = candidates_df.apply(lambda row: candidate_info(row), 
    axis=1)
```
[pandas\\_tricks\\_.multiple\\_cols.py](https://gist.github.com/keitazoumana/07ad1c72dda94cb93a32eae061dce985#file-pandas_tricks_-multiple_cols-py) hosted with  $\bullet$  by [GitHub](https://github.com/) [view](https://gist.github.com/keitazoumana/07ad1c72dda94cb93a32eae061dce985/raw/9c329096f5e90a25ff314c13e6df1776865a9436/pandas_tricks_.multiple_cols.py) raw view raw

The `candidate\_info` function combines each candidate's information to create a single description column about that candidate.

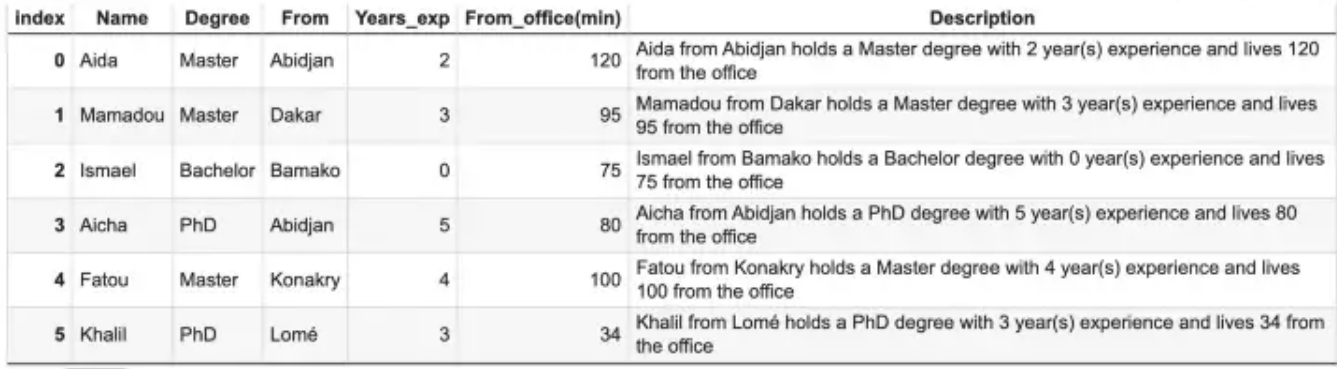

Result of Pandas apply and lambda (Image by Author)

### 2. Convert categorical data into numerical ones

This process mainly can occur in the feature engineering phase. Some of its benefits are:

- the identification of outliers, invalid, and missing values in the data.
- reduction of the chance of overfitting by creating more robust models.

➡ Use these two functions from Pandas, depending on your need. Examples are provided in the image below.

 $\blacksquare$  . cut() to specifically define your bin edges.

#### **Scenario**

Categorize candidates by expertise with respect to their number of experience, where:

- Entry level: 0–1 year
- Mid-level: 2–3 years
- Senior level: 4–5 years

```
1 seniority = ['Entry level', 'Mid level', 'Senior level']
2 seniority_bins = [0, 1, 3, 5]3 candidates_df['Seniority'] = pd.cut(candidates_df['Years_exp'],
4 bins=seniority_bins, 
5 labels=seniority, 
6 include_lowest=True)
7
8 candidates_df
```
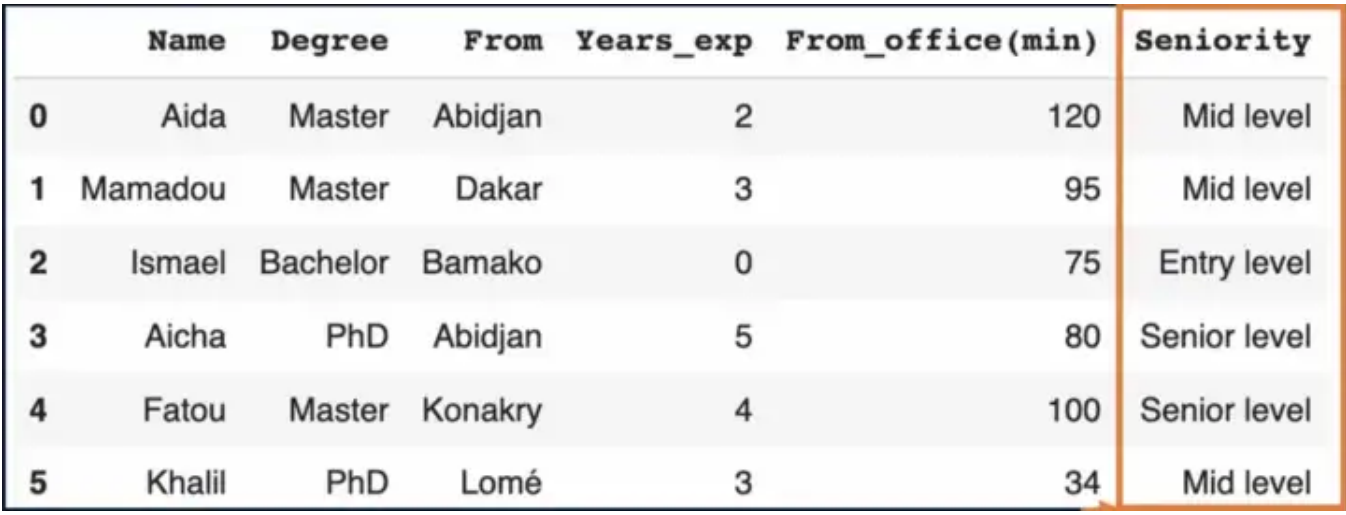

Result of the .cut function (Image by Author)

 $2$  .  $qcut$  () to divide your data into equal-sized bins.

It uses the underlying percentiles of the distribution of the data, rather than the edges of the bins.

Scenario: categorize the commute time of the candidates into good, acceptable, or too long.

```
1 commute_time_labels = ["good", "acceptable", "too long"]
2 candidates_df["Commute_level"] = pd.qcut(
3 candidates_df["From_office(min)"],
4 q = 3,
5 labels=commute_time_labels
\sim )
7 candidates_df
```
[qcut\\_scenario.py](https://gist.github.com/keitazoumana/194f349c323b714a982eb53778aeb41b#file-qcut_scenario-py) hosted with  $\heartsuit$  by [GitHub](https://github.com/) [view](https://gist.github.com/keitazoumana/194f349c323b714a982eb53778aeb41b/raw/31d138d475ee5d8e6826a131f42f6d43d0fae5a4/qcut_scenario.py) raw

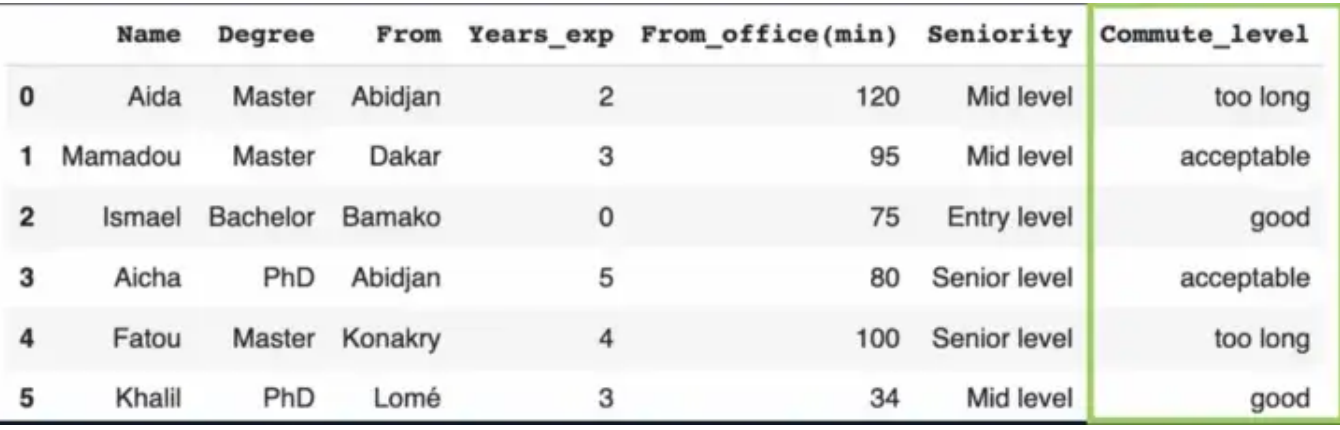

Result of the .qcut function (Image by Author)

- When using  $.$ *cut*(): a number of bins = number of labels + 1.
- When using  $.$ *qcut*(): a number of bins = number of labels.
- With  $. cut$ ): set *include\_lowest=True*, otherwise, the lowest value will be converted to NaN.

#### 3. Select rows from a Pandas Dataframe based on column(s) values

- $\rightarrow$  use .*query*() function by specifying the filter condition.
- $\Rightarrow$  the filter expression can contain any operators (<, >, ==, !=, etc.)
- $\rightarrow$  use the  $\omega$  sign to use a variable in the expression.

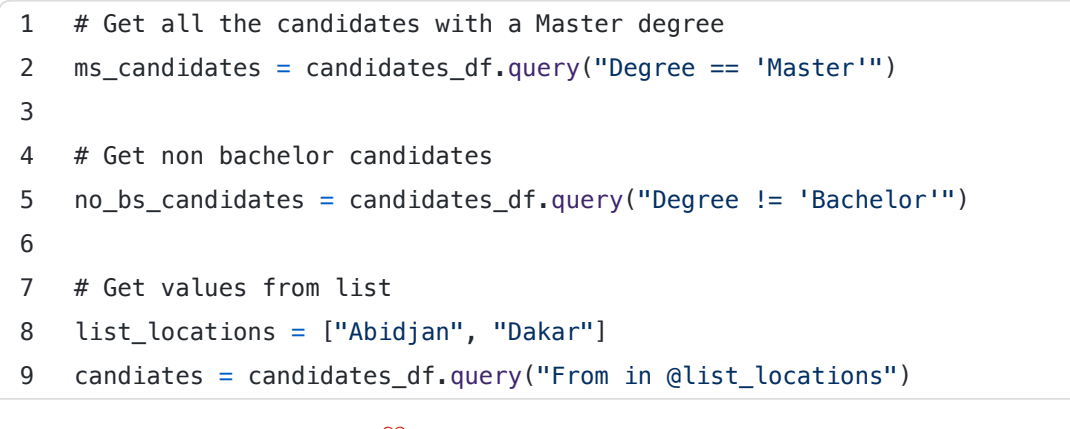

[filter\\_examples.py](https://gist.github.com/keitazoumana/a7e7404afe62eb15cf6cef14724377da#file-filter_examples-py) hosted with  $\heartsuit$  by [GitHub](https://github.com/) [view](https://gist.github.com/keitazoumana/a7e7404afe62eb15cf6cef14724377da/raw/023d676bb437f8956b63e5404e4f237907fb62a0/filter_examples.py) raw view raw

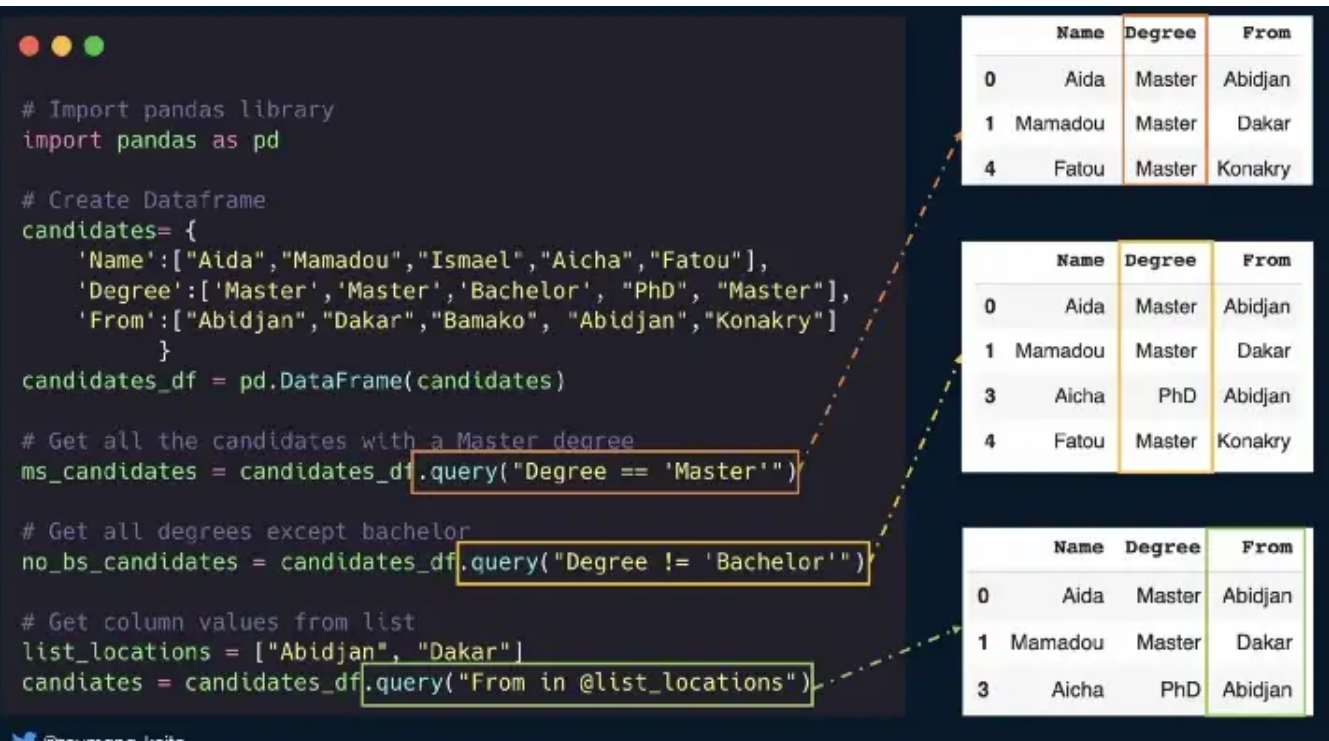

### 4. Deal with zip files

Sometimes it can be efficient to read and write .zip files without extracting them from your local disk. Below is an illustration.

```
pandas_zip_files.py hosted with \blacklozengeGitHubview raw view raw
 1 import pandas as pd
 2
 3<sup>mm</sup>4 ------------ READ ZIP FILES -----------
5<sup>0.011</sup>6 # Case 1: read a single zip file 
 7 candidate_df_unzip = pd.read_csv('candidates.csv.zip', compression='zip')
 8
 9 # Case 2: read a file from a folder
10 from zipfile import ZipFile
11
12 # Read the file from a zip folder
13 sales_df = pd.read_csv(ZipFile("data.zip").open('data/sales_df.csv'))
14
15
16 """
17 ------------ WRITE ZIP FILES -----------
18 """
19 # Read data from internet
20 url = "https://raw.githubusercontent.com/keitazoumana/Fastapi-
    tutorial/master/data/spam.csv"
21 spam_data = pd.read_csv(url, encoding="ISO-8859-1")
22
23 # Save it as a zip file
24 spam_data.to_csv("spam.csv.zip", compression="zip")
25
26 # Check the files sizes
27 from os import path
28 path.getsize('spam.csv') / path.getsize('spam.csv.zip')
```
### 5. Select a subset of your Pandas dataframe with specific column types

You can use the **select\_dtypes** function. It takes two main parameters: include and exclude.

• df.select\_dtypes(include =  $['type_1', 'type_2', ... 'type_n']$ ) means I want the subset of my data frame WITH columns of  $type_1$ ,  $type_2,..., type_n$ .

• df.select\_dtypes(exclude =  $['type_1', 'type_2', ... 'type_n']$ ) means I want the subset of my data frame WITHOUT columns of type\_1, type\_2,..., type\_n.

✨ Below is an illustration

```
select_subset_column_types.py hosted with \heartsuitGitHubview raw
 1 # Import pandas library
 2 import pandas as pd
 3
 4 # Read my dataset
 5 candidates_df = pd.read_csv("./data/candidates_data.csv")
 6
 7 # Check the data columns' types
 8 candidates_df.dtypes
 9
10 # Only select columns of type "object" & "datetime"
11 candidates_df.select_dtypes(include = ["object", "datetime64"])
12
13 # Exclude columns of type "datetime" & "int"
14 candidates_df.select_dtypes(exclude = ["int64", "datetime64"])
```
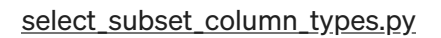

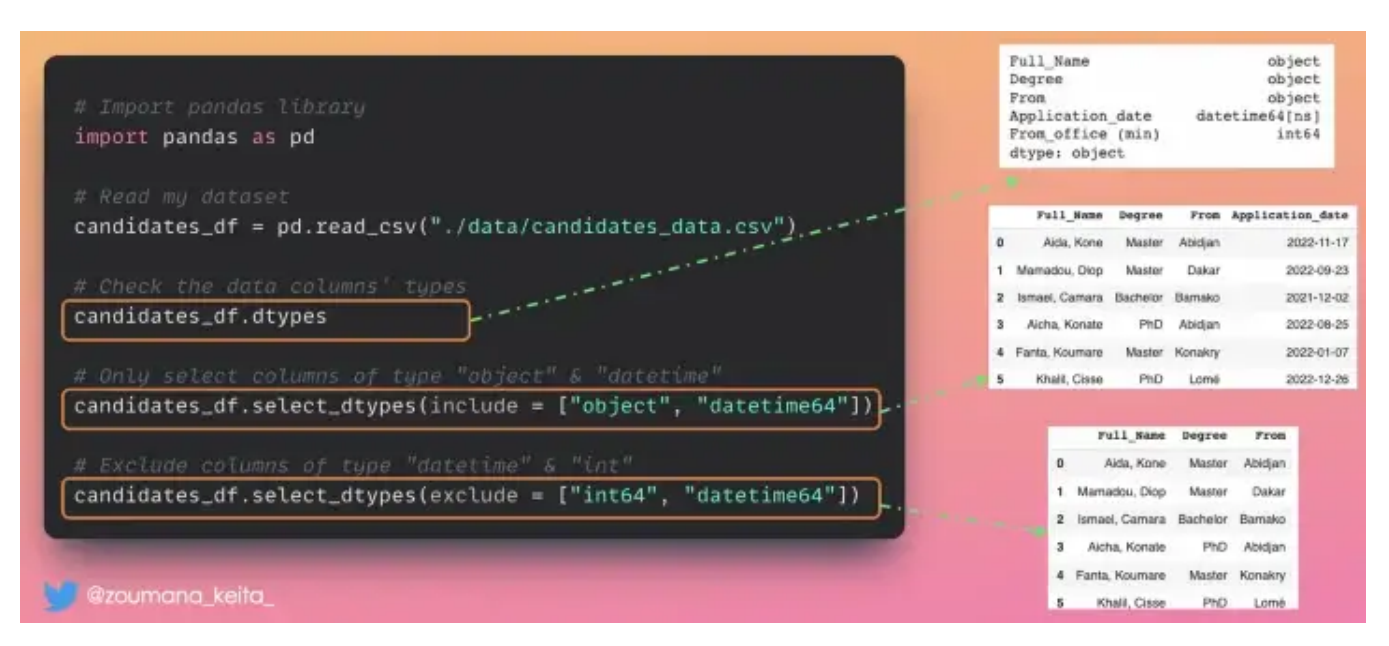

Columns subset selection (Image by Author)

## 6. Remove comments from Pandas dataframe column

Imagine that I want clean this data (candidates.csv) by removing comments from the application date column. This can be done on the fly while loading your pandas dataframe using the **comment** parameter as follow:

In my case, *comment*='#' but it could be any other character ( $\vert$ ,  $\vert$ , etc.) depending on your case. An illustration is the first scenario.

 Wait, what if I want to create a new column for those comments and still remove them from the application date column? An illustration is the second scenario.

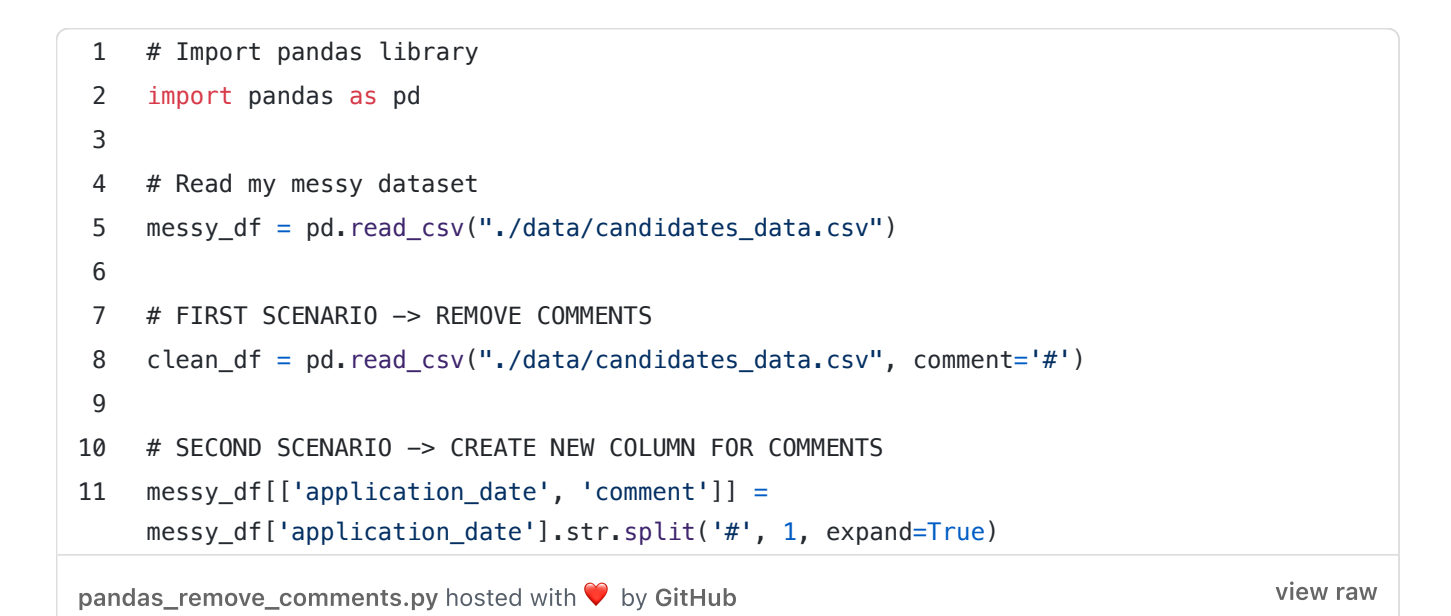

![](_page_8_Figure_4.jpeg)

Remove comments from pandas dataframe (Image by Author)

## 7. Print Pandas dataframe in Tabular format from consol

 $\mathsf{\times}$  No, the application of the print() function to a pandas data frame does not always render an output that is easy to read, especially for data frames with multiple columns.

 $\nabla$  If you want to get a nice console-friendly tabular output Use the .to\_string() function as illustrated below.

```
pandas_to_string.py hosted with \heartsuitGitHubview raw view raw
 1 # Import pandas library
 2 import pandas as pd
 3
 4 data_URL = "https://raw.githubusercontent.com/keitazoumana/Experimentation-
    Data/main/vgsales.csv"
 5
 6 # Read your dataframe
7 video_game_data = pd.read_csv(data_URL)
8
9 """
10 Printing without to_string() function
11 """
12 print(video_game_data.head())
13
14 """
15 Printing with to_string() function
16 """
17 print(video_game_data.head().to_string())
```
![](_page_10_Figure_0.jpeg)

## 8. Highlight data points in Pandas

Applying colors to a pandas data frame can be a good way to emphasize certain data points for quick analysis.

 $\vee$  This is where pandas.style module comes in handy. It has many features, but is not limited to the followings:

 $\mathbb{R}$  df.style.highlight\_max() to assign a color to the maximum value of each column.

 $\ddot{\mathcal{L}}$  df.style.highlight\_min() to assign a color to the minimum value of each column.

 $\ddot{\mathcal{L}}$  df.style.apply(my\_custom\_function) to apply your custom function to your data frame.

```
1 import pandas as pd
 2
 3 my info = {4 "Salary": [100000.2, 95000.9, 103000.2, 65984.1, 150987.08], 
 5 "Height": [6.5, 5.2, 5.59, 6.7, 6.92], 
 6 "weight": [185.23, 105.12, 110.3, 190.12, 200.59] 
 7 }
 8 my data = pd.DataFrame(my info)
 9
10 """
11 Function to highlight min and max
12 """
13
14 def highlight_min_max(data_frame, min_color, max_color):
15
16 # This first line create a styler object
17 final_data = data_frame.style.highlight_max(color = max_color)
18
19 # On this second line, no need to use ".style"
20 final_data = final_data.highlight_min(color = min_color)
21
22 return final_data
23 
24 # Function to apply ORANGE to min and GREEN to max
25 highlight_min_max(my_data, min_color='orange', max_color='green')
26
27
28 """
29 Custom function: apply RED or GREEN whether data is below or above the mean. 
30 """
31 def highlight_values(data_row):
32 low_value_color = "background-color:#C4606B ; color: white;"
33 high_value_color = "background-color: #C4DE6B; color: white;" 
34 filter = data_row < data_row.mean()
35
36 return [low_value_color if low_value else high_value_color for low_value in filter]
37 
38 # Application of my custom function to only 'Height' & 'weight'
39 my_data.style.apply(highlight_values, subset=['Height', 'weight'])
```
[highlight\\_pandas\\_datapoints.py](https://gist.github.com/keitazoumana/6cc7fdb7c4460b09adaeaf431ecb7957#file-highlight_pandas_datapoints-py) hosted with  $\heartsuit$  by [GitHub](https://github.com/) [view](https://gist.github.com/keitazoumana/6cc7fdb7c4460b09adaeaf431ecb7957/raw/3e7de4f5fb2a8081706cc4b9c856d9656928b6c3/highlight_pandas_datapoints.py) raw view raw

![](_page_12_Figure_0.jpeg)

Highlight data points in Pandas (Image by Author)

## 9. Reduce decimal points in your data

Sometimes, very long decimal values in your data set do not provide significant information and can be painful  $\bullet$  to look at.

So, you might want to convert your data to about 2 to 3 decimal points to facilitate your analysis.

 $\nabla$  This is something you can perform using the pandas. DataFrame. round() function as illustrated below.

```
long_to_few_decimals.pyGitHubview raw view raw
1 long decimals info = {2 "Salary": [100000.23400000, 95000.900300, 103000.2300535, 65984.14000450, 
    150987.080345], 
3 "Height": [6.501050, 5.270000, 5.5900001050, 6.730001050, 6.92100050], 
4 "weight": [185.23000059, 105.1200099, 110.350003, 190.12000000, 200.59000000] 
5 }
6
7 long decimals df = pd. DataFrame(long decimals info)
8
g """"
10 Format the data with 2 decimal places
11 """
12 fewer_decimals_df = long_decimals_df.round(decimals=2)
13 fewer_decimals_df
```
![](_page_13_Figure_1.jpeg)

Reduce decimal points in your data (Image by Author)

### 10. Replace some values in your data frame

You might want to replace some information in your data frame to keep it as up-todate as possible.

 $\nabla$  This can be achieved using the Pandas dataframe.replace() function as illustrated below.

```
1 import pandas as pd
 2 import numpy as np
 3
 4 candidates info = {
 5 'Full_Name':["Aida Kone","Mamadou Diop","Ismael Camara","Aicha Konate",
 6 "Fanta Koumare", "Khalil Cisse"],
 7 'degree':['Master','MS','Bachelor', "PhD", "Masters", np.nan],
 8 'From':[np.nan,"Dakar","Bamako", "Abidjan","Konakry", "Lomé"],
 9 'Age':[23,26,19, np.nan,25, np.nan],
10 }
11
12 candidates df = pd.DataFrame(candidates info)13
14 """
15 Replace Masters, Master by MS
16 - """
17 degrees_to_replace = ["Master", "Masters"]
18 candidates_df.replace(to_replace = degrees_to_replace, value = "MS", inplace=True)
19
20 """
21 Replace all the NaN by "Missing"
22 """
23 candidates_df.replace(to_replace=np.nan, value = "Missing", inplace=True)
```

```
pandas_replace_values.py hosted with \heartsuitGitHubview raw view raw
```
![](_page_14_Figure_3.jpeg)

Replace some values in your data frame (Image by Author)

Sometimes, when comparing two pandas data frames, not only do you want to know if they are equivalent, but also where the difference lies if they are not equivalent.

 $\nabla$  This is where the .compare() function comes in handy.

 $\overleftrightarrow{ }$  It generates a data frame showing columns with differences side by side. Its shape is different from (0, 0) only if the two data being compared are the same.

 $\overleftrightarrow{ }$  If you want to show values that are equal, set the keep\_equal parameter to True. Otherwise, they are shown as NaN.

```
pandas_compare_get_differences.py hosted with \heartsuitGitHubview view raw
 1 import pandas as pd
 2 from pandas.testing import assert_frame_equal
 3
 4 candidates_df = pd.read_csv("data/candidates.csv")
 5
 6<sup>mm</sup>7 Create a second dataframe by changing "Full_Name" & "Age" columns
 8 """
9 candidates_df_test = candidates_df.copy()
10 candidates_df_test.loc[0, 'Full_Name'] = 'Aida Traore'
11 candidates_df_test.loc[2, 'Age'] = 28
12
13 """
14 Compare the two dataframes: candidates_df & candidates_df_test
15 """
16 # 1. Comparison showing only unmatching values
17 candidates_df.compare(candidates_df_test)
18
19 # 2. Comparison including similar values
20 candidates_df.compare(candidates_df_test, keep_equal=True)
```
![](_page_16_Picture_0.jpeg)

Compare two data frames and get their differences (Image by Author)

## 12. Get a subset of a very large dataset for quick analysis

Sometimes, we just need a subset of a very large dataset for quick analysis. One of the approaches could be to read the whole data in memory before getting your sample.

This can require a lot of memory depending on how big your data is. Also, it can take significant time to read your data.

 $\vee$  You can use nrows parameter in the pandas read\_csv() function by specifying the number of rows you want.

```
1 # Pandas library
 2 import pandas as pd
 3
 4 # Load execution time
 5 %load ext autotime
 6
7 # File to get sample from: Size: 261,6 MB
8 large_data = "diabetes_benchmark_data.csv"
9
10 # Sample size of interest
11 sample_size = 400
12
13 \frac{1000}{100}14 Approach n°1: Read all the data in memory before getting the sample 
15 """
16 read_whole_data = pd.read_csv(large_data)
17 sample_data = read_whole_data.head(sample_size)
18
19 """
20 Approach n°2: Read the sample on the fly
21 """
22 read_sample = pd.read_csv(large_data, nrows=sample_size)
```
[select\\_subset\\_while\\_reading.py](https://gist.github.com/keitazoumana/02cd3f19a69a7e4cdd3a5f15863736a5#file-select_subset_while_reading-py) hosted with  $\heartsuit$  by [GitHub](https://github.com/) [view](https://gist.github.com/keitazoumana/02cd3f19a69a7e4cdd3a5f15863736a5/raw/f9166a7223beabb55f690b6dfa97719f84bff327/select_subset_while_reading.py) raw

![](_page_18_Figure_0.jpeg)

Get a subset of a very large dataset for quick analysis (Image by Author)

## 13. Transform your data frame from a wide to a long format

Sometimes it can be useful transform your dataframe from a wide to a long format which is more flexible for better analysis, especially when dealing with time series data.

- What do you mean by wide  $&$  long?
- ✨ Wide format is when you have a lot of columns.
- ✨ Long format on the other side is when you have a lot of rows.

 $\vee$  Pandas.melt() is a perfect candidate for this task.

Below is an illustration

```
1 import pandas as pd
2
3 # My experimentation data
4 candidates= {
5 'Name':["Aida","Mamadou","Ismael","Aicha"],
6 'ID': [1, 2, 3, 4],
7 '2017':[85, 87, 89, 91],
8 '2018':[96, 98, 100, 102],
9 '2019':[100, 102, 106, 106],
10 '2020':[89, 95, 98, 100],
11 '2021':[94, 96, 98, 100],
12 '2022':[100, 104, 104, 107],
13 }
14 """
15 Data in wide format
16 """
17 salary_data = pd.DataFrame(candidates)
18
19 """
20 Transformation into the long format
21 """
22 long_format_data = salary_data.melt(id_vars=['Name', 'ID'], 
23 var_name='Year', value_name='Salary(k$)')
24
```
[large\\_to\\_long.py](https://gist.github.com/keitazoumana/725b0a91fcd45713959cd3be1fa8165d#file-large_to_long-py) hosted with ♥ by [GitHub](https://github.com/) [view](https://gist.github.com/keitazoumana/725b0a91fcd45713959cd3be1fa8165d/raw/24fe14aa0a3aca9de32e03e477e558ceb2b1a3f4/large_to_long.py) raw view raw view raw

![](_page_20_Figure_0.jpeg)

Transform your data frame from a wide to a long format (Image by Author)

## 14. Reduce the size of your Pandas data frame by ignoring the index

Do you know that you can reduce the size of your Pandas data frame by ignoring the index when saving it?

 $\vee$  Something like index = False when saving the file.

Below is an illustration.

```
1 import pandas as pd
 2
 3 # Read data from Github
 4 URL = "https://raw.githubusercontent.com/keitazoumana/Experimentation-
    Data/main/diabetes.csv"
 5 data = pd.read csv(URL)6
 7 # Create large data by repeating each row 10000 times
8 large_data = data.loc[data.index.repeat(10000)]
9
10 """
11 SAVE WITH INDEX
12 """
13 large_data.to_csv("large_data_with_index.csv")
14
15 # Check the size of the file 
16 !ls -GFlash large_data_with_index.csv
17
18 """
19 SAVE WITHOUT INDEX
20 """
21 large_data.to_csv("large_data_without_index.csv", index = False)
22
23 # Check the size of the file 
24 !ls -GFlash large_data_without_index.csv
```
[ingore\\_index.py](https://gist.github.com/keitazoumana/f505f1eb7c1aa7949eb82808e0bfbf81#file-ingore_index-py) hosted with ♥ by [GitHub](https://github.com/) [view](https://gist.github.com/keitazoumana/f505f1eb7c1aa7949eb82808e0bfbf81/raw/4b2c7d12dbbf671ce30f630a66f974b552ef38cd/ingore_index.py) raw view raw

![](_page_22_Figure_0.jpeg)

Reduce the size of your Pandas data frame by ignoring the index (Image by Author)

## 15. Parquet instead of CSV

Very often, I don't manually look  $\Theta$  at the content of a CSV or Excel file that will be used by Pandas for further analysis.

If that's your case, maybe you should not use .CSV anymore and think of a better option.

Especially if you are only concerned about

- ✨ Processing speed
- $\#$  Speed in saving and loading
- ✨ Disk space occupied by the data frame
- $\nabla$  In that case, .parquet format is your best option as illustrated below.

```
1 import pandas as pd
 2
 3 # Read data from Github
 4 URL = "https://raw.githubusercontent.com/keitazoumana/Experimentation-
    Data/main/diabetes.csv"
 5 data = pd.read csv(URL)6
 7 # Create large data for experimentation by repeating each row 20.000 times
 8 exp_data = data.loc[data.index.repeat(20000)]
9
10 """
11 EXPERIMENT WITH .CSV FORMAT
12 """
13 # Write Time
14 %%time
15 exp_data.to_csv("exp_data.csv", index=False)
16
17 # Read Time
18 %%time
19 csv_data = pd.read_csv("exp_data.csv")
20
21 # File Size
22 !ls -GFlash exp_data.csv
23
24 """
25 EXPERIMENT WITH .PARQUET FORMAT
26 """
27 # Write Time
28 %%time
29 exp_data.to_parquet('exp_data.parquet')
30
31 # Read Time
32 %%time
33 parquet_data = pd.read_parquet('exp_data.parquet')
34
35 # File Size
36 !ls -GFlash exp_data.parquet
```
[csv\\_vs\\_parquet.py](https://gist.github.com/keitazoumana/607dd1a375e1c5cab4fbf5ac1241be6a#file-csv_vs_parquet-py) hosted with ♥ by [GitHub](https://github.com/) [view](https://gist.github.com/keitazoumana/607dd1a375e1c5cab4fbf5ac1241be6a/raw/651820e3bf2abf41aa7c0b31be1bac55282cc92c/csv_vs_parquet.py) raw

![](_page_24_Figure_0.jpeg)

Parquet instead of CSV (Image by Author)

### 16. Transform your data frame into a markdown

It is always better to print your data frame in a way that makes it easier to understand.

✅ One way of doing that is to render it in a markdown format using the .to\_markdown() function.

Below is an illustration

![](_page_25_Picture_99.jpeg)

## 17. Format Date Time column

When loading Pandas dataframes, date columns are represented as **object** by default, which is not  $\bm{\times}$  the correct date format.

 $\blacktriangledown$  You can specify the target column in the parse\_dates argument to get the correct column type.

![](_page_26_Figure_0.jpeg)

DateTime Formating

## Python tips and tricks

## 1. Create a progress bar with tqdm and rich

Using the progress bar is beneficial when you want to have a visual status of a given task.

#!pip -q install rich from rich.progress import track from tqdm import tqdm import time

```
def compute double(x):
      return 2*x
```
Create the progress bars

![](_page_27_Figure_3.jpeg)

```
rich_progress_bar.pyGitHubview raw view raw
```
#### rich progress bar implementation

![](_page_27_Figure_7.jpeg)

tqdm progress bar implementation

### 2. Get day, month, year, day of the week, the month of the year

```
1 candidates= {
 2 'Name':["Aida","Mamadou","Ismael","Aicha","Fatou", "Khalil"],
 3 'Degree':['Master','Master','Bachelor', "PhD", "Master", "PhD"],
 4 'From':["Abidjan","Dakar","Bamako", "Abidjan","Konakry", "Lomé"],
 5 'Application_date': ['11/17/2022', '09/23/2022', '12/2/2021', 
 6 '08/25/2022', '01/07/2022', '12/26/2022']
 7 }
 8 candidates df = pd. DataFrame(candidates)
 9 candidates_df['Application_date'] = pd.to_datetime(candidates_df["Application_date"])
10
11 # GET the Values
12 application_date = candidates_df["Application_date"]
13
14 candidates_df["Day"] = application_date.dt.day
15 candidates_df["Month"] = application_date.dt.month
16 candidates_df["Year"] = application_date.dt.year
17 candidates_df["Day_of_week"] = application_date.dt.day_name()
18 candidates_df["Month_of_year"] = application_date.dt.month_name()
```
[use\\_of\\_dt\\_accessor.py](https://gist.github.com/keitazoumana/2faa96e1d9b631a953459861ca5198af#file-use_of_dt_accessor-py) hosted with  $\bigcirc$  by [GitHub](https://github.com/) [view](https://gist.github.com/keitazoumana/2faa96e1d9b631a953459861ca5198af/raw/aaa19c9aa17770ec2afcfafccc494c443d4d11d5/use_of_dt_accessor.py) raw

| $\bullet\bullet\bullet$<br>import pandas as pd                                                                                                    |                         |               |          |                  | Before using at accessor                                                                         |                                                                 |                                                                    |                       |                                                                                  |          |                                                                |
|----------------------------------------------------------------------------------------------------|-------------------------|---------------|----------|------------------|--------------------------------------------------------------------------------------------------|-----------------------------------------------------------------|--------------------------------------------------------------------|-----------------------|----------------------------------------------------------------------------------|----------|----------------------------------------------------------------|
| Before using at accessor<br>49.90<br>-------- CREATE THE DATA ------<br><br>candidates-<br>'Name : ''Aida' 'Manadou', 'Ismael', 'Aicha', 'Fatou', 'Khalil'],<br>'Degree':['Master','Master ,'Bachelor', 'PhD', 'Master", 'PhD"],<br>'From :['Abidjan", Dakar", Bamako", "Abidjan", Konakry", 'Lomé"],<br>'Application_date': ['11/17/2022', '09/23/2022', '12/2/2021',<br>'08/25/2022', '01/07/2022', '12/26/2022']<br>candidates df = pd.DataFrame(candidates)<br># Format the column into databing format<br>candidates df['Application date'] = pd.to_datetine(candidates df["Application_date"]) |                         |               |          | 2<br>з<br>4<br>5 | <b>Hamo</b><br>1 Mamadou<br><b>Ismael</b><br>Aiche<br>Fatou<br>Khalil<br>After using at accessor | Degree<br>Master<br>Mester<br>Bachelor<br>PhD<br>Master:<br>PhD | <b>Abidient</b><br>Delcar<br>Barnako<br>Abidian<br>Konskry<br>Lomě | From Application date | 2022-11-17<br>2022-09-23<br>2021-12-02<br>2022-08-25<br>2022-01-07<br>2022-12-26 |          |                                                                |
| <b>British</b>                                                                                                    |                         | Name          | Degree   |                  |                                                                                                  |                                                                 |                                                                    |                       |                                                                                  |          | From Application date Day Month Year Day of week Month of year |
| -------- GET day-month-year-day of week - month of year -----<br>6.8.9                                                                                                    | o                       | Aida          | Master   | Abidian          |                                                                                                  | 2022-11-17                                                      | 17                                                                 | 11                    | 2022                                                                             | Thursday | November                                                       |
| application_date = candidates_df["Application_date"]                                                                                                    | 1 Mamadou               |               | Master   | Dakar            |                                                                                                  | 2022-09-23                                                      | 23                                                                 | 9                     | 2022                                                                             | Friday   | September                                                      |
|                                                                                                    | $\overline{\mathbf{z}}$ | <b>Ismael</b> | Bachelor | Bamako           |                                                                                                  | 2021-12-02                                                      | $\mathbf{z}$                                                       |                       | 12 2021                                                                          | Thursday | December                                                       |
| candidates_df["Day"] = application_date.dt.day<br>candidates df["Month"] = application date.dt.month                                                                                                    | з                       | Aicha         | PhD      | Abidian          |                                                                                                  | 2022-08-25                                                      | 25                                                                 | 8.                    | 2022                                                                             | Thursday | August                                                         |
| candidates df["Year"] - application date.dt.year                                                                                                    | 4                       | Fatou         | Master   | Konakry          |                                                                                                  | 2022-01-07                                                      | $\overline{ }$                                                     | $\mathbf{1}$          | 2022                                                                             | Friday   | January                                                        |
| candidates df["Day of week"] = application date.dt.day_name()<br>candidates_df['Month_of_year"] = application_date;dt.month_name()                                                                                                    |                         | Khalil        | PhD      | Lomé             |                                                                                                  | 2022-12-26 26                                                   |                                                                    |                       | 12 2022                                                                          | Monday   | December                                                       |
| @zoumana_keita_                                                                                                    |                         |               |          |                  |                                                                                                  |                                                                 |                                                                    |                       |                                                                                  |          |                                                                |

Get day, month, year, day of the week, the month of the year (Image by author)

## 3. Smallest and largest values of a column

If you want to get the rows with the largest or lowest values for a given column, you can use the following functions:

 $\overleftrightarrow{a}$  df.nlargest(N, "Col\_Name")  $\rightarrow$  top N rows based on Col\_Name

 $\uparrow$  df.nsmallest(N, "Col\_Name")  $\rightarrow$  N smallest rows based on Col\_Name

 $\uparrow$  Col\_Name is the name of the column you are interested in.

![](_page_29_Picture_2.jpeg)

Smallest and largest values illustration (Image by Author)

## 4. Ignore the log output of the pip install command

Sometimes when installing a library from your jupyter notebook, you might not want to have all the details about the installation process generated by the default pip install command.

 $\vee$  You can specify the -q or  $-$  quiet option to get rid of that information.

Below is an illustration  $\sqrt{ }$ 

![](_page_29_Picture_8.jpeg)

pip install illustration (Animation by Author)

### 5. Run multiple commands in a single notebook cell

The exclamation mark '!' is essential to successfully run a shell command from your Jupyter notebook.

However, this approach can be quite repetitive  $\bullet$  when dealing with multiple commands or a very long and complicated one.

 $\vee$  A better way to tackle this issue is to use the %% bash expression at the beginning of your notebook cell.

Below is an illustration

![](_page_30_Picture_4.jpeg)

Illustration of %%bash statement (Animation by Autor)

## 6. Virtual environment.

A Data Science project can involve multiple dependencies, and dealing with all of them can be a bit annoying.

✨ A good practice is to organize your project in a way that it can be easily shared with your team members and reproduced with the least amount of effort.

✅ One way of doing this is to use virtual environments.

Create virtual environment and install libraries.

 $\rightarrow$  Install the virtual environment module.

pip install virtualenv

 $\rightarrow$  Create your environment by giving a meaningful name. virtualenv [your\_environment\_name]

```
\rightarrow Activate your environment.
source [your_environment_name]/bin/activate
```
 $\rightarrow$  Start installing the dependencies for your project. pip install pandas …

All this is great  $\ddot{\ddot{\bullet}}$ , BUT... the virtual environment you just created is local to your  $machine<sup>••</sup>$ .

## What to do?

 You need to permanently save those dependencies in order to share them with others using this command:

 $\rightarrow$  pip freeze > requirements.txt

This will create requirements.txt file containing your project dependencies.

 $\overline{\mathbb{F}}$  Finally, anyone can install the exact same dependencies by running this command:

 $\rightarrow$  pip install-r requirements.txt

## 7. Run multiple metrics at once

Scikit learn metrics

```
multiple_metrics.pyGitHubview raw view raw
1 - """
2 Individual imports
3<sup>mm</sup>4 from sklearn.metrics import precision score, recall score, f1 score
5
6 y_true = [0, 1, 2, 0, 1, 2]7 y pred = [0, 2, 1, 0, 0, 1]8
9 print("Precision: ", precision score(y true, y pred, average='macro'))
10 print("Recall: ", recall_score(y_true, y_pred, average='macro'))
11 print("F1 Score: ", f1_score(y_true, y_pred, average='macro')) 
12
13
14 """
15 Single Line import
16 """
17 from sklearn.metrics import precision_recall_fscore_support
18
19 precision, recall, f1_score, _ = precision_recall_fscore_support(y_true, 
20 y_pred, 
21 average='macro')
22 print(f"Precision: {precision}")
23 print(f"Recall: {recall}")
24 print(f"F1 Score: {f1_score}")
```
### 8. Chain multiple lists as a single sequence

You can use a single for loop to iterate through multiple lists as a single sequence **a** 

 $\nabla$  This can be achieved using the chain()  $\frac{3}{8}$  function from Python itertools module.

![](_page_33_Picture_0.jpeg)

List chaining

## 9. Pretty print of JSON data

❓ Have ever wanted to print your JSON data in a correct indented format for better visualization?

 $\vee$  The indent parameter of the dumps() method can be used to specify the indentation level of your formatted string output.

![](_page_34_Figure_0.jpeg)

Pretty print your JSON data

### 10. Unit testing

Do you Test Your Code?

I mean do you perform Unit Testing?

No matter if you are Data Scientist or a Software Developer, Unit testing is an important step to make sure the features being implemented meet the expected behavior.

This is undoubtedly beneficial on many levels:

 $\overleftrightarrow{B}$  Better quality  $\overleftrightarrow{C}$  code.

✨ Allows simpler and more agile code when adding new features.

 $\overleftrightarrow{\phantom{a}}$  Reduces cost  $\overleftrightarrow{\phantom{a}}$  by saving dev time  $\overline{\phantom{a}}$  and avoiding later stages of error discovery.

✨ Much More …

 $\vee$  With unittest, you can perform unit testing like a pro

Below is an illustration

![](_page_35_Figure_0.jpeg)

![](_page_35_Figure_1.jpeg)

### 11. Iterate over multiple lists

Iterating over multiple lists simultaneously can be beneficial when trying to map  $\frac{3}{8}$ information from those lists.

 $\nabla$  My go-to approach is the Python zip function.

Below is an illustration  $\sqrt{ }$ 

![](_page_36_Picture_0.jpeg)

Iterate over multiple lists

## 12. Alternative to nested for loops

Raise your hand if you have once used nested loops  $\bullet$ 

This is most of the time inevitable when a program gets complicated.

However, using nested loops get makes your program harder to read  $\triangleq$  and maintain **8**.

 $\vee$  You can use the Python built-in **product**() function instead.

Below is an illustration  $\sqrt{\ }$ 

![](_page_37_Figure_0.jpeg)

Solution to nested for loops

## 13. Text preprocessing made easy

Text  $\frac{1}{2}$  fix  $\frac{1}{2}$  preprocessing has never been easy.

? How many functions or regular expressions do you have to write to perform basic text preprocessing tasks like:

- ✨ Fixing Unicode
- ✨ Removing URLs
- ✨ Getting rid of digits, punctuation, etc?

Those tasks are not only time-consuming  $\heartsuit$  but also may increase in complexity  $\angle$ depending on the text.

 $\vee$  Using the **clean-text** Python library can take away all that burden.

Below is an illustration  $\Omega$ 

![](_page_38_Figure_2.jpeg)

Text preprocessing illustration (Image by Author)

## **Conclusion**

Thank you for reading!

I hope you found this list of Python and Pandas tricks helpful! Keep an eye on here, because the content will be maintained with more tricks on a daily basis.

Also, If you like reading my stories and wish to support my writing, consider [becoming](https://zoumanakeita.medium.com/membership) a Medium member. With a \$ 5-a-month commitment, you unlock unlimited access to stories on Medium.